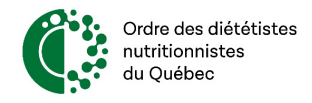

## Activer JavaScript Sur Firefox (Mac OSX et Windows)

1. Ouvrez votre navigateur Mozilla Firefox.

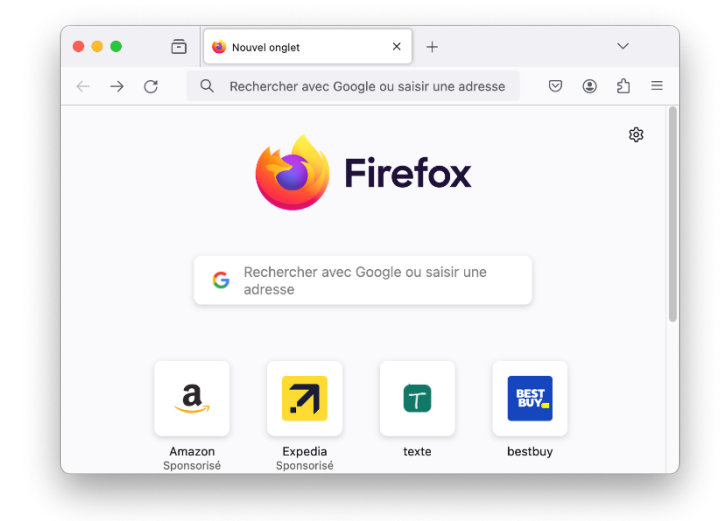

2. Tapez "*about:config*" dans la barre d'adresse de la fenêtre de votre navigateur Firefox, puis cliquez sur Entrée.

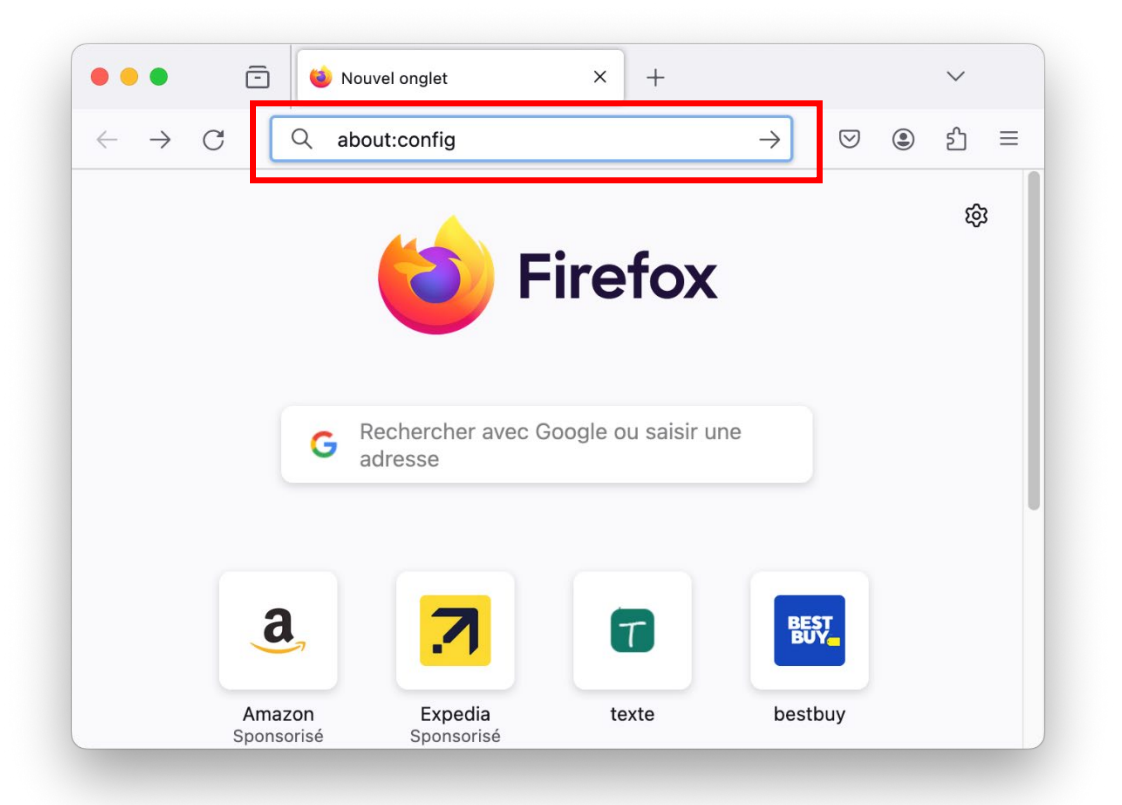

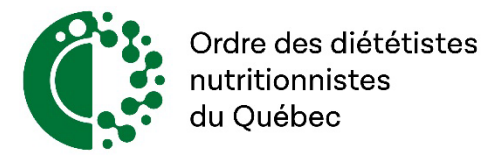

3. Un message d'avertissement s'affiche sur votre navigateur, cliquez sur le bouton "*Accepter le risque et continuer*" pour poursuivre.

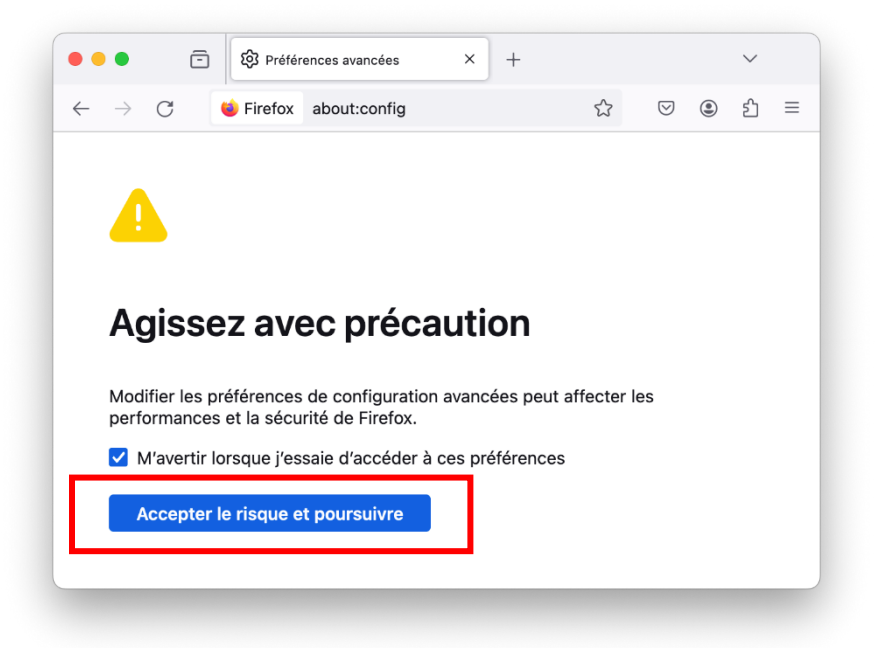

4. Sur la page suivante, saisissez "javascript.enabled" dans le champ de recherche pour trouver le résultat de préférence du même nom.

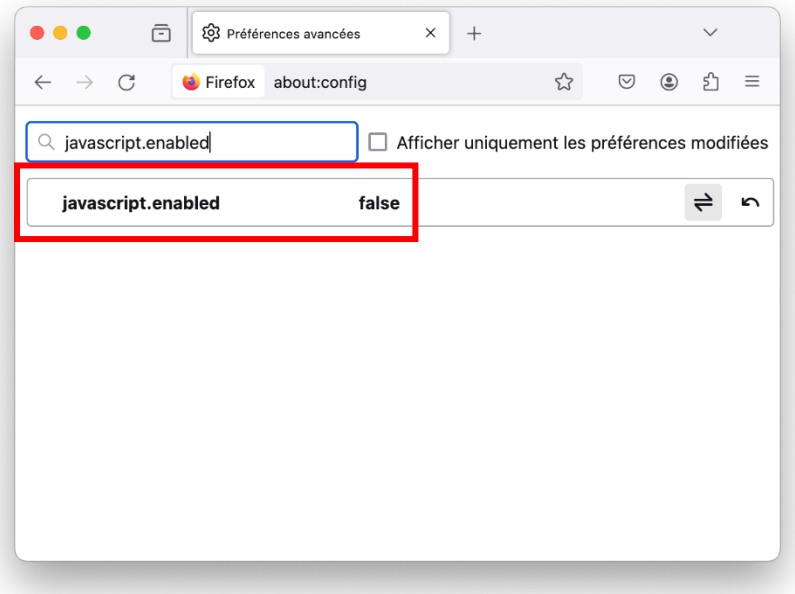

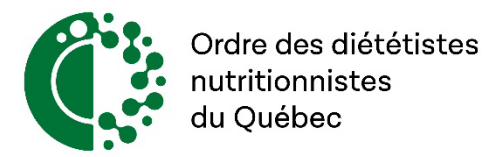

5. Ensuite, repérez et cliquez l'option intitulée "*javascript.enabled"* dans le résultat de la recherche et cliquez sur le bouton d'activation pour activer JavaScript. La colonne Valeur doit indiquer "*true*".

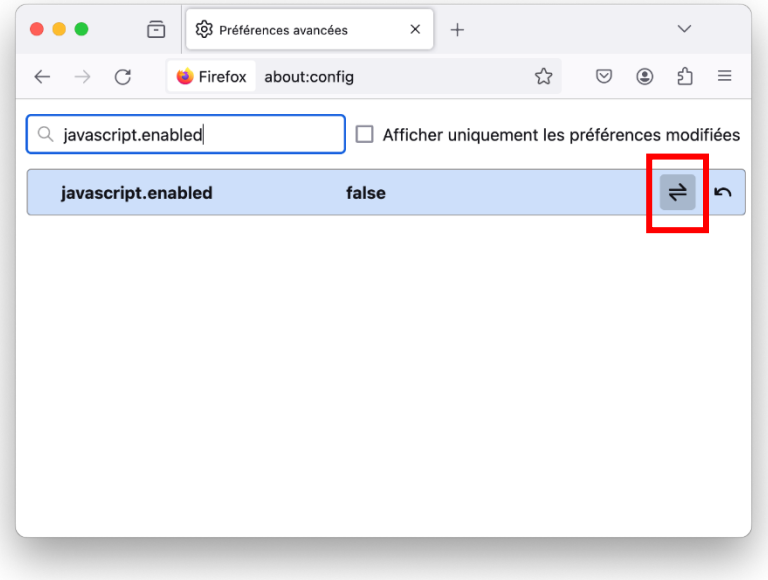

6. Et voilà, vous avez réussi à débloquer JavaScript. Redémarrez votre navigateur Firefox pour profiter d'une expérience Internet interactive.

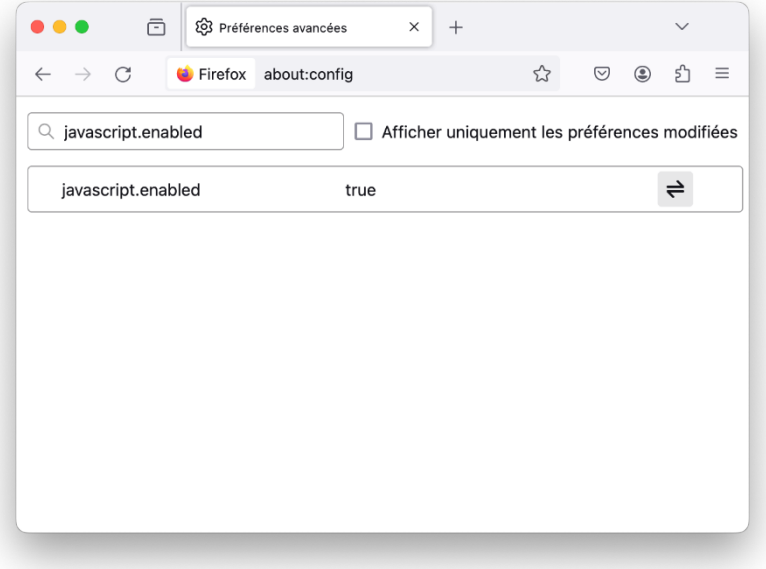

7. Cliquez sur OK et redémarrez votre navigateur.